## **Restrict bucket attributes**

Through this tab, you can restrict bucket level attributes for a specific role and specify whether you want to allow this role users to view or edit bucket attributes. Go to **Restrict bucket attributes** tab, the following page appears:

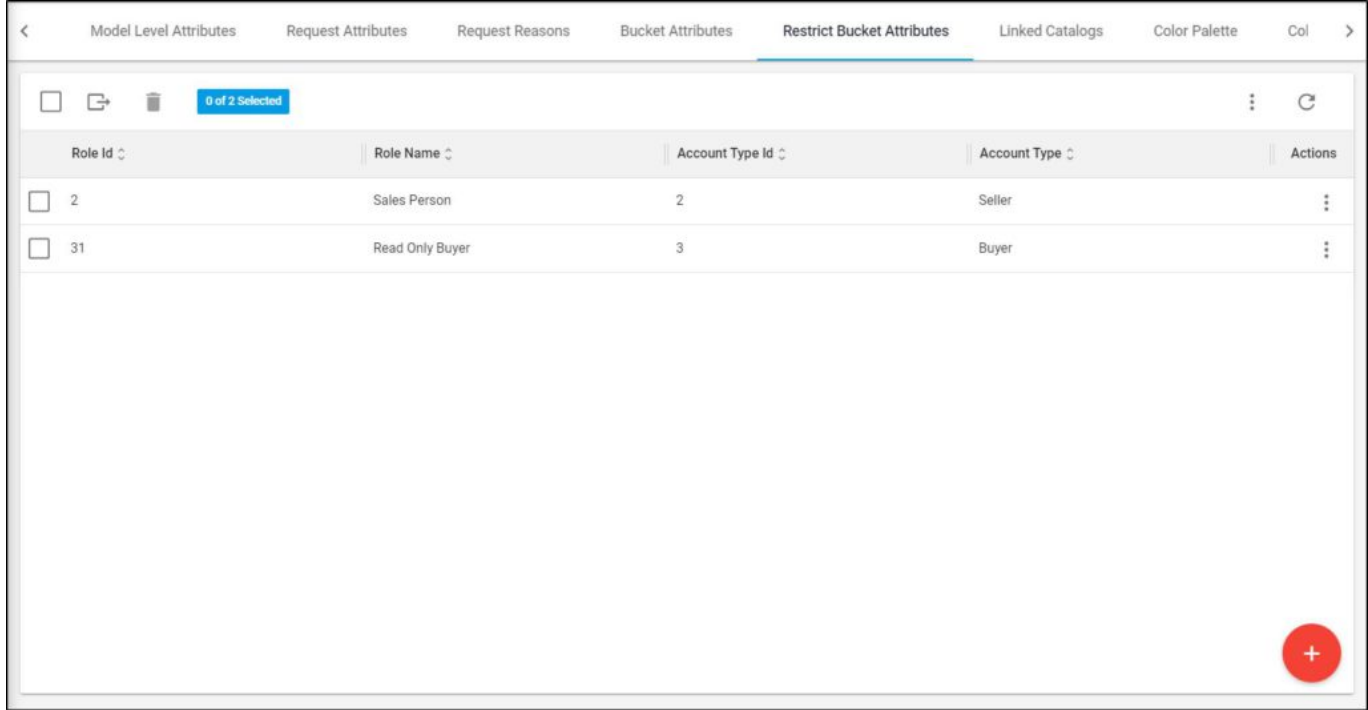

Roles are listed, along with the account type Id, and account type. To view the restricted bucket attributes, select View bucket attributes from the Actions menu next to it, the following window appears:

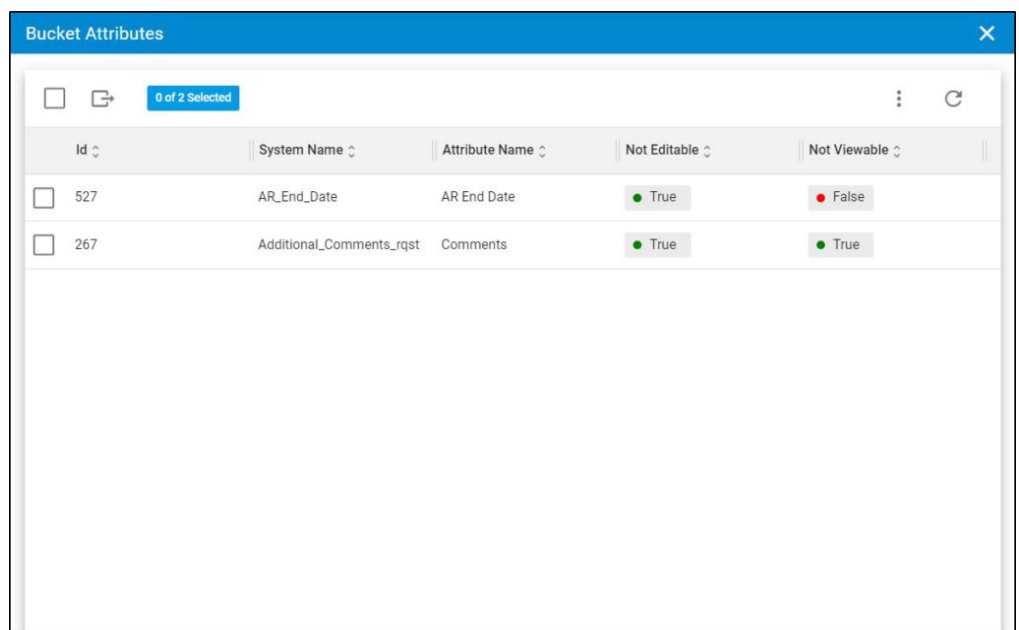

Attributes are listed along with their Id, system name, and whether the attribute is editable or viewable.

The following sections discuss how to manage restricting bucket attributes.